ГПОАУ Амурской области «Благовещенский политехнический колледж»

# **Варианты заданий домашней контрольной работы**

## **по дисциплине** «Информационные технологии в профессиональной

### деятельности»

**для специальности** 13.02.11*«Техническая эксплуатация и обслуживание* 

*электрического и электромеханического оборудования (по отраслям)»*

# **группа** 1806-14 (заочное отделение)

## Номер варианта определяется последней цифрой зачетной книжки

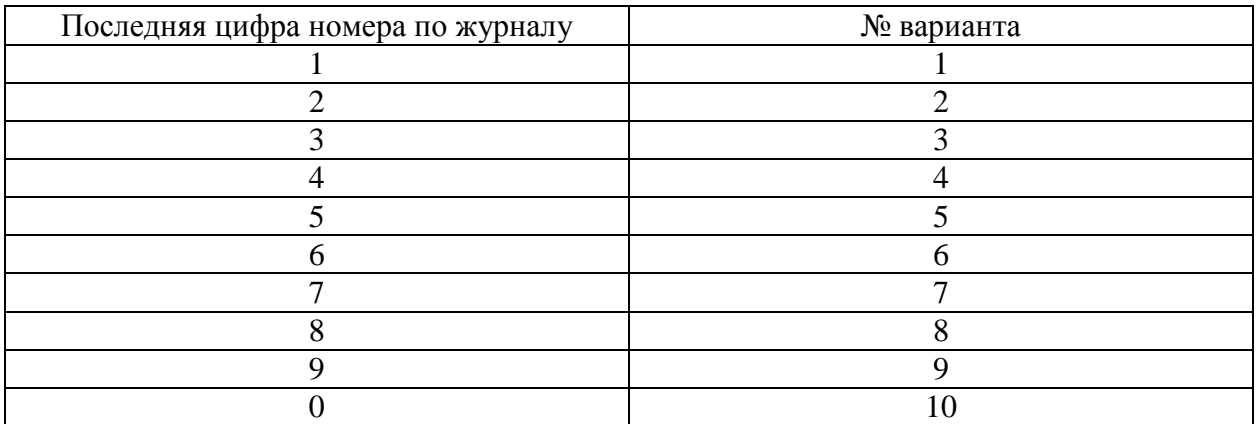

# **Задание №1**

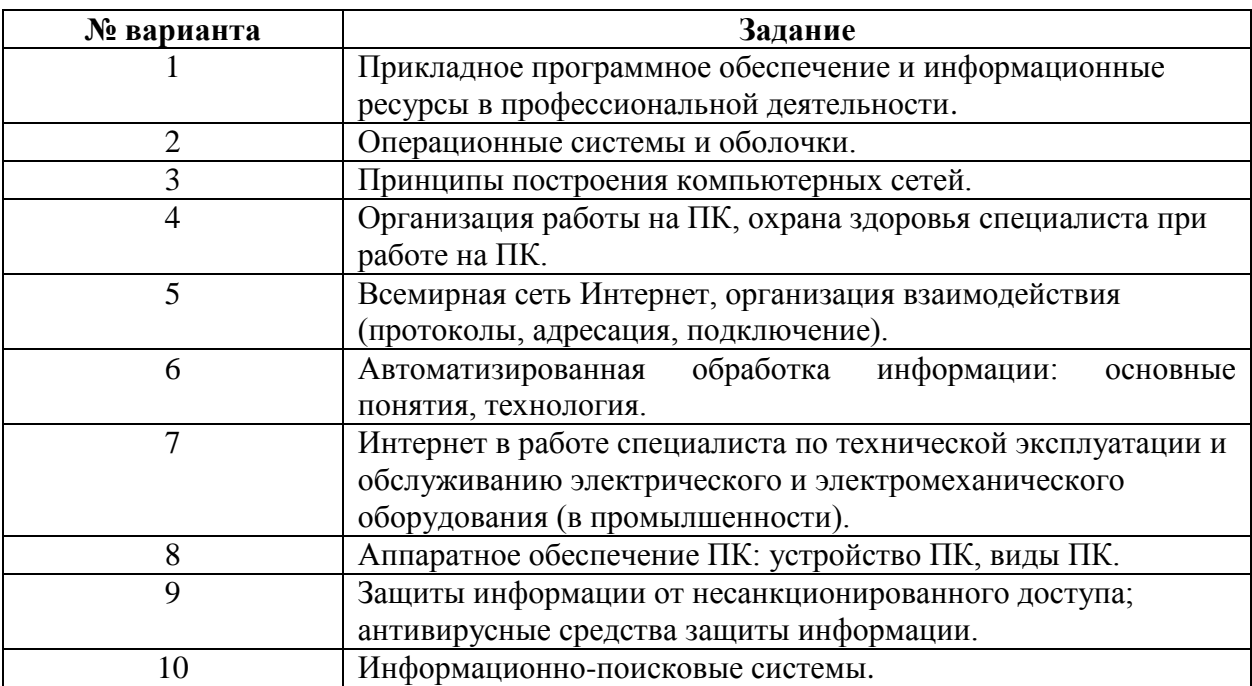

#### **Указания к выполению задания 1.**

- 1. Задание выполняется студентом согласно номеру варианта.
- 2. Теоретический материал набирается в среде программы MSWord. Размер шрифта 12 пт., межстрочный интервал – полуторный. Распечатывается на листах формата А4.
- 3. Теоретическая часть не должна представлять собой сплошной машинописный текст, информация должна быть также представлена в виде схем, рисунков и таблин
- 4. Обязательно деление текста на рубрики, главы, подглавы в зависимости от структуры текста.

### **Задание 2**

- 1. **Внимание:** задание 2 выполняется на основе теоретической части, созданной вами по заданию 1.
- 2. Изучить приемы оформления структурно-сложных документов через команды меню «Вставка» программы MSWord.
- 3. Вставить в контрольную работу номера страниц, номер, начиная со 2 страницы (1 стр. – титульный лист).
- 4. Изучить действие команды «Оглавление и указатели». Вставить оглавление теоретической части по выделенным в тексте рубрикам, **перед текстом**.
- 5. Установите через команду Вставка- Разрыв разделы в тексте задания 1, задайте для 2-3 страниц альбомную ориентацию (желательно, чтобы это были страницы с таблицами и рисунками). Все остальные страницы должны иметь книжную ориентацию.
- 6. Поместите в тексте задания 1 сноску на какое-либо слово-термин, с расшифровкой термина внизу текущей для него страницы.
- 7. Вставьте в конце текста текущую дату через команду дата и время, поставьте флажок для автоматического обновления даты.

## **Задание 3.**

- 1. Руководитель фирмы поручил Вам рассчитать, какую сумму на проведение банкета затратит фирма.
- 2. Создать на листе Excel таблицу, перед таблицей ввести заголовок "Затраты фирмы на проведение банкета, посвященного 8 марта", отформатировать его по центру, шрифт 14, жирный.

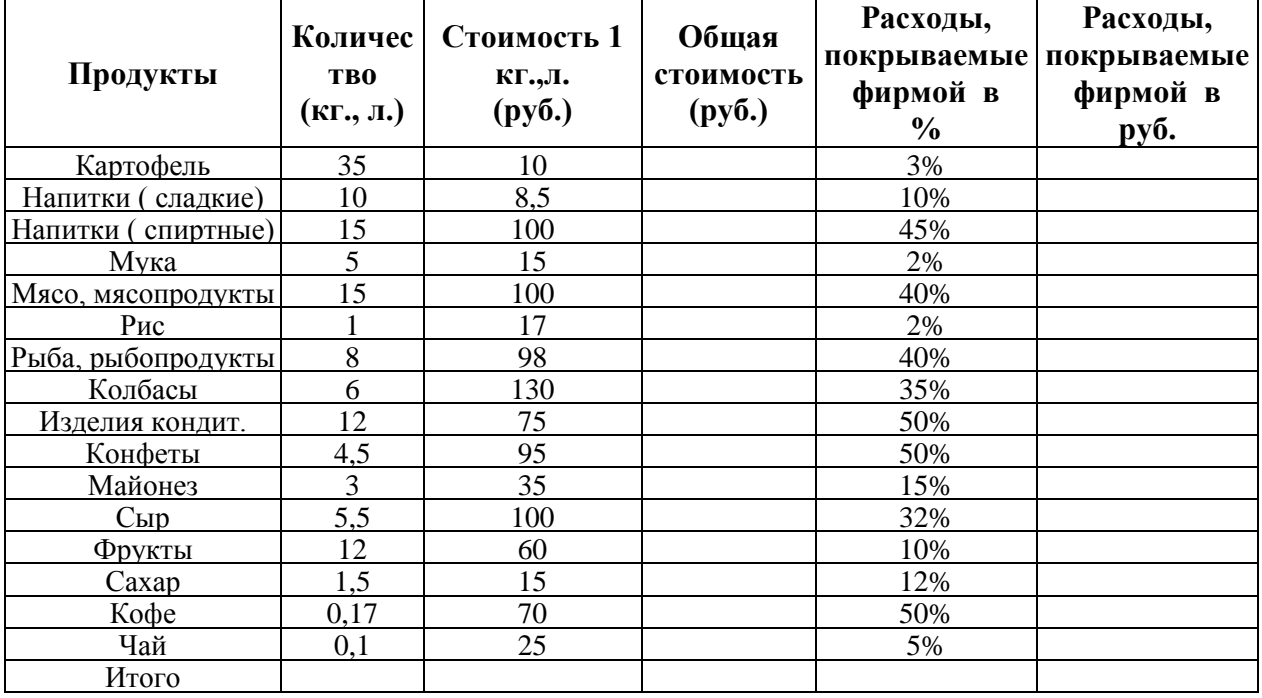

3. Произвести необходимые расчеты, заполнив таблицу данными, исходя из № варианта **Примечание:** таблицу с произведенными вычислениями вставить в документ MSWord, привести формулы, которые Вы использовали при вычислении. **Данные для заполнения таблиц**

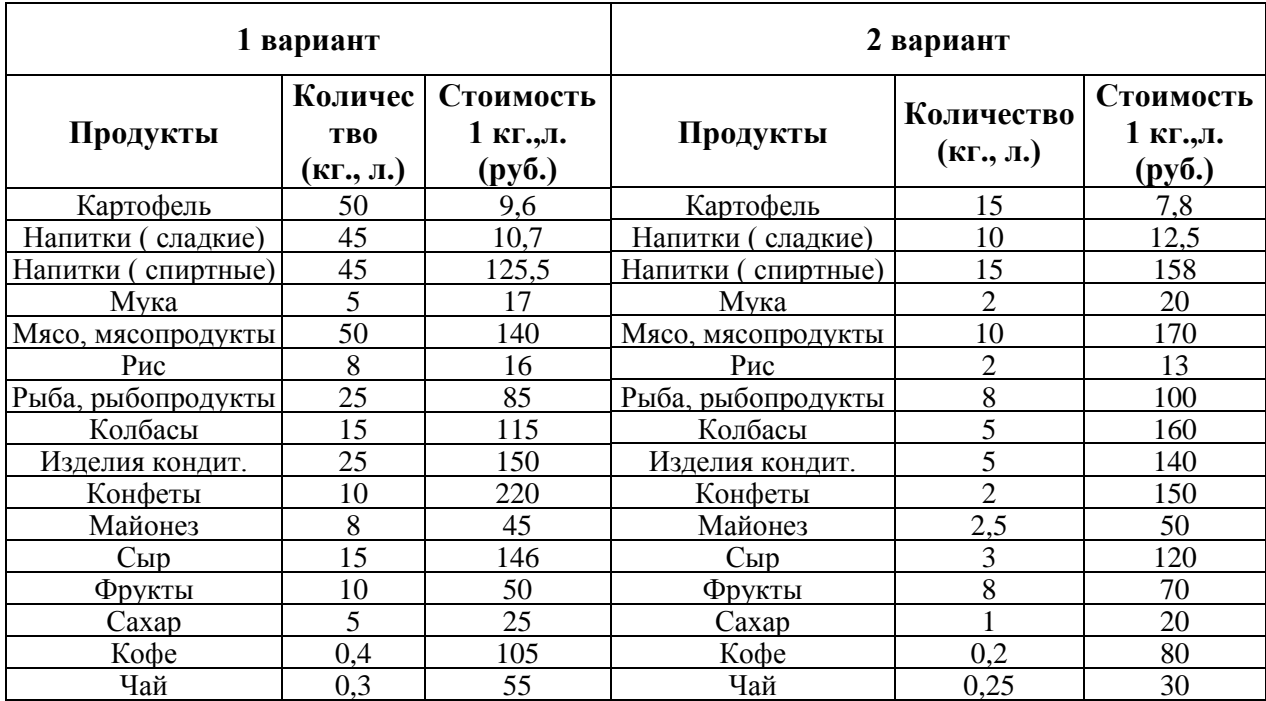

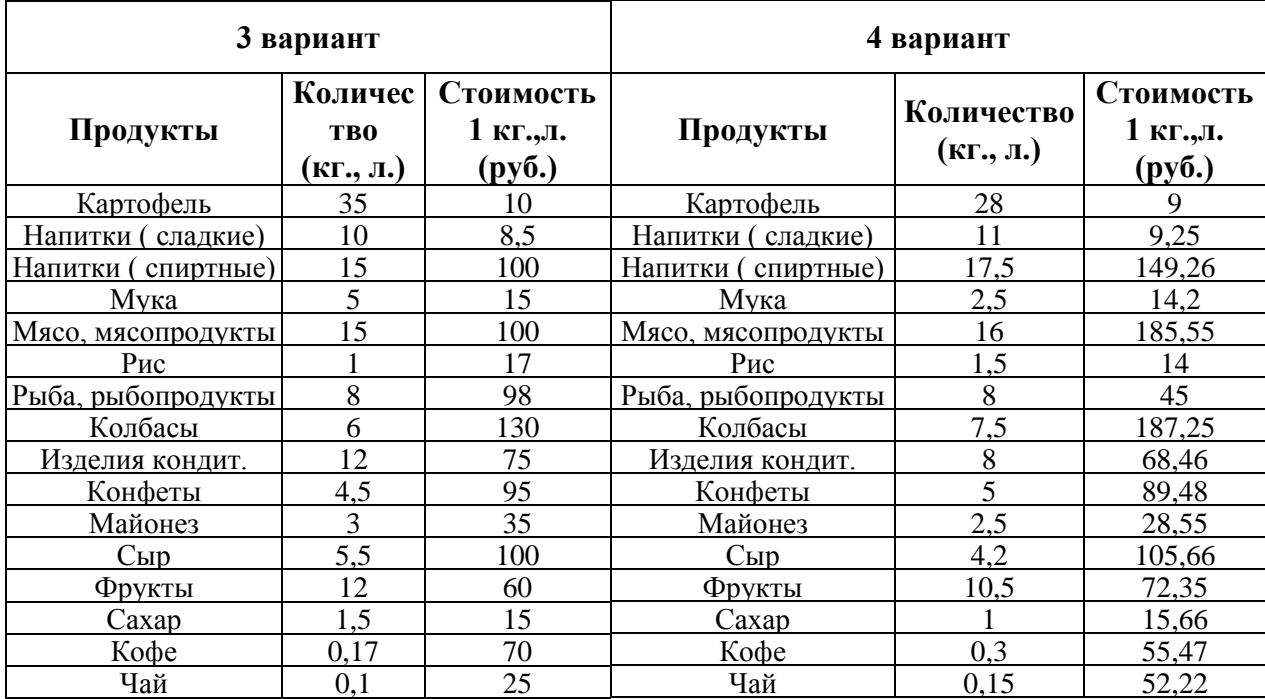

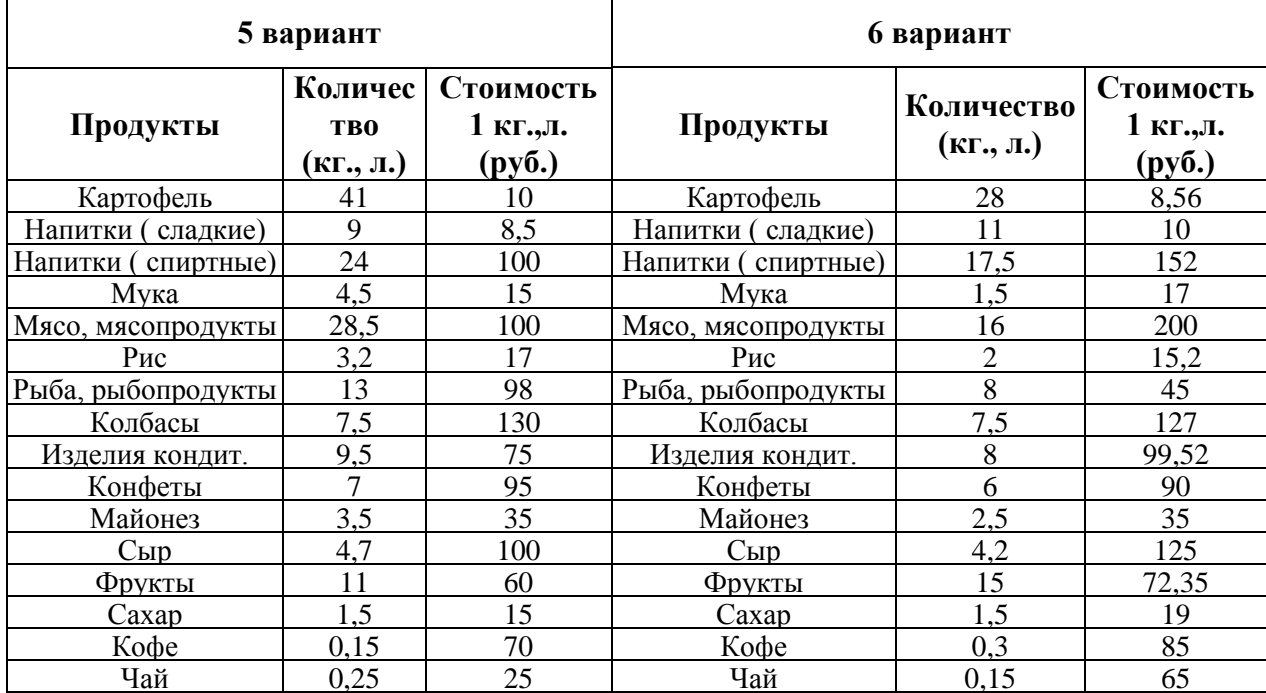

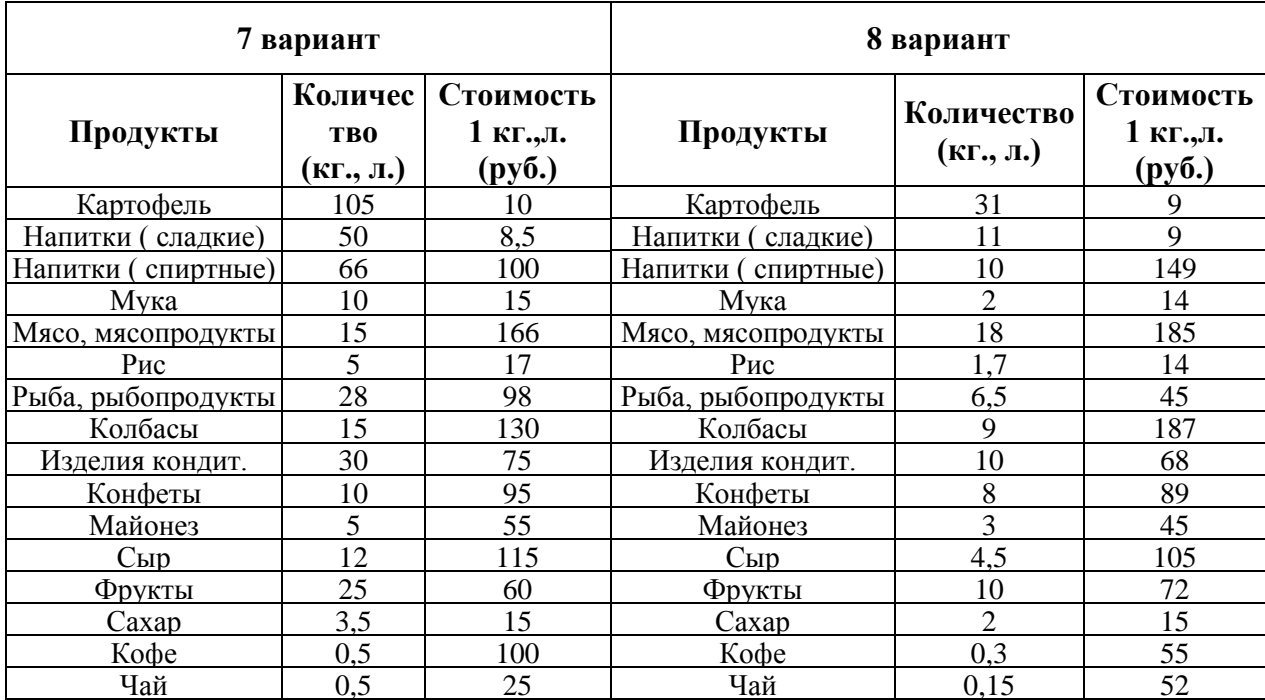

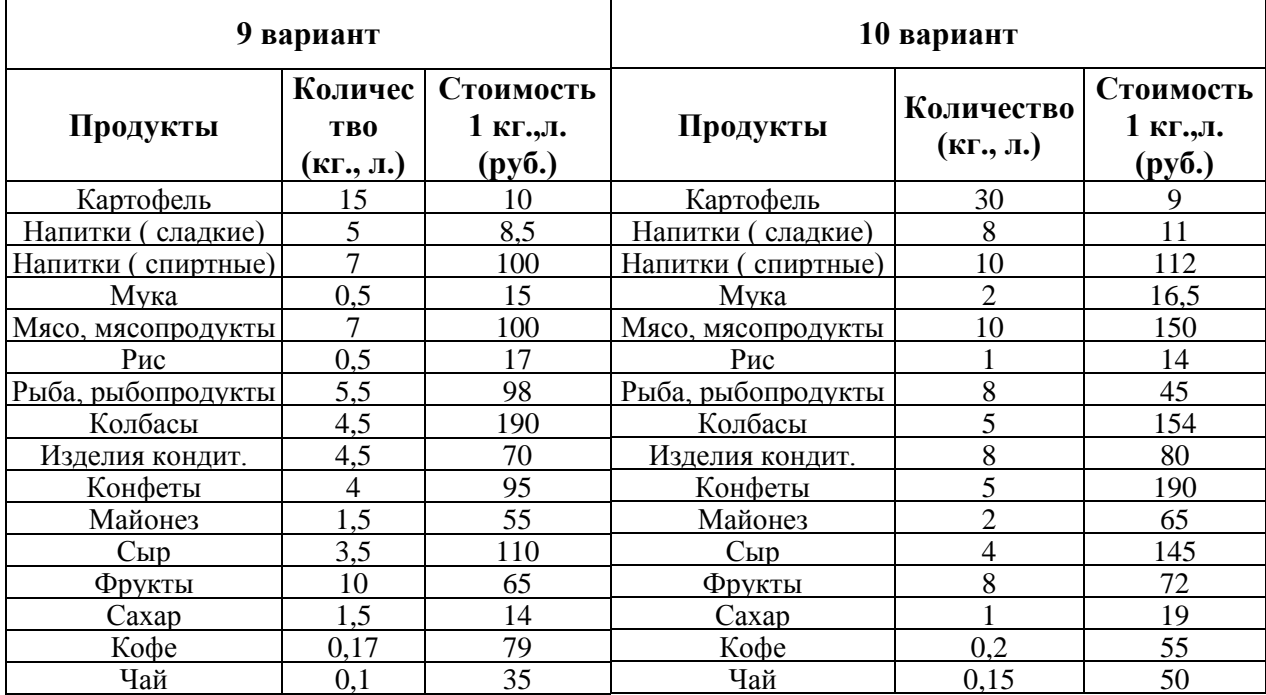

#### **Примечание:**

- 1. Контрольная работа должна иметь титульный лист, оформленный в соответствии с требованиями, установленными в техникуме, а также необходимо привести список использованной литературы с указанием страниц, с которыми студент работал при выполнении задания № 1.
- 2. К контрольной работе должен быть приложен диск с содержащимися на нём файлами: MSWord – задание 1+2, MSExcel- задание 3